# Entry Form Instructions

- 1. Fill out the PDF form on the following three pages using the free Adobe Reader.
- **2. DO NOT USE THE MAC "PREVIEW"** PDF READER OR YOUR FORM DATA WILL NOT BE SAVED. (Not all programs that can display a PDF can save PDF forms.)
- 3. After saving your form, re-open it to be sure your data was saved and is visible in the form. We will ship your book to the address in the form. We will email confirmation and results to the email in the form. **Please be sure these are correct and saved to the form properly.**
- 4. Upload your saved Entry Form and your six images to: **[UPLOAD LINK](https://www.dropbox.com/request/2TGxZ2SWtLbQFt46EEjZ)**
- 5. Be sure you have also [paid your entry fee](http://shop.lenswork.com/Seeing-in-SIXES_c_208.html).
- 6. We will need a completed Entry Form for each project you enter.

Thanks! Proceed to the next page to begin filling out the 2018 *Seeing in SIXES* Entry Form.

Form **Please view and fill out this form using the free [Adobe Reader.](http://www.adobe.com)** You must use the Adobe Reader to fill out this form and send to us.

Entry

Be sure to fill out all **three** pages! Upload the completed entry form with your images.

Important: Please note that this is where we will mail your book in September 2018.

State: *Zip or Postal Code:* 

Your Website:

## **Title of your project:**

#1 File Name: Title (if any): Text (if any):

#3 File Name: Title (if any): Text (if any):

#5 File Name: Title (if any): Text (if any):

#4 File Name: Title (if any): Text (if any):

#2 File Name: Title (if any): Text (if any):

#6 File Name: Title (if any): Text (if any):

Name: **Email:**

2018  $\sqrt{2}$ 

Six-image Projects from LensWork Readers

Seeing in

Street 1: Street 2:

Full<br>Name:

City:

Country:

If you have an introduction (or other text, such as a statement, poetry, etc.) to include on the Title Page, please provide that text here:

If you have additional instructions, please note them here. (For example: Please leave borders "as is" on my images OR please run the narrative text along the bottom of the images throughout the portfolio.)

## **Copyright permission for** *Seeing in SIXES*

By my signature below, I authorize LensWork Publishing to reproduce my six copyrighted images in book format.

I understand that:

- I am the copyright holder of the materials submitted for publication.
- I retain all copyright privileges regarding these images.
- This permission to reproduce my images is granted as a "one time right."
- This permission is granted only for the images submitted for publication.
- It is my responsibility to have obtained model releases where necessary and that I must be able to provide copies of them to LensWork Publishing if required.
- Receipt of this submission and copyright permission does not constitute acceptance by LensWork Publishing to use the work nor does it obligate LensWork Publishing to compensate me for its consideration. LensWork Publishing retains the right to reject work at its discretion.
- Decisions by LensWork Publishing to use or not use the work are final.
- Electronic Signature: In accordance with federal law, you may execute this signature electronically equaling to the same degree as a handwritten signature – by checking the box thereby signifying intent. Fill in your name and date below.

Electronic Signature:

Or, insert an image signature\_\_\_\_\_\_\_\_\_\_\_\_\_\_\_\_\_\_\_\_\_\_\_\_\_\_\_\_\_\_\_\_\_\_\_\_\_ Date

Type your name

## Submit one or more entries now! **Deadline for entries is June 15, 2018**

### **Be sure to remember the Entry Fees!**

Your first entry can be [paid here.](http://shop.lenswork.com/SIXES-2018-Entry-Fee-First-project_p_1455.html) Fees for additional entries can be [paid here.](http://shop.lenswork.com/SIXES-2018-Entry-Fee-Additional-project_p_1456.html)

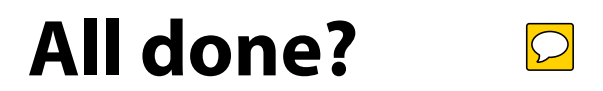

Save the completed PDF form on your computer, then upload it to our [Dropbox link.](https://www.dropbox.com/request/2TGxZ2SWtLbQFt46EEjZ) It's a good idea to open the PDF after you've saved it just to be sure all your data was saved correctly. Once we have your Entry Form and six images, you will receive a confirmation email from us so you will know that your entry is complete.

By the way, if the Adobe Reader pops up a window about "signing" this document, you can ignore that. The copyright signature above is all that is required, but sometimes Adobe Reader brings up this dialog box because it sees that this is a form with a signature field.